# 在各种服务器下的日志获取

### → 使用背景

1、提供smartbi的日志,需要找到smartbi.log并发回。这里就涉及到smartbi.log日志如何查找的问题,如果是使用smartbi的安装包安装的话, 那么是在Tomcat\bin目录下的。如果是使用war包进行部署,那么一般是由客户自己定义日志文件的路径的,可以让用户在应用服务器的目录下搜 索smartbi.log,并发回进行分析。

2、除了smartbi的日志外,有时候启动失败有可能是因为应用服务器本身的原因。此时,需要提供应用服务器本身的日志文件,以便进行分析。不 同应用服务器的日志文件不同。

# 一、Tomcat下的相关日志查询

1、如果Smartbi是使用exe安装的,那么其中的Tomcat应用服务器是自动安装的,是经过改造的。这个Tomcat中日志文件就只有smartbi.log,没有其 他日志文件。

2、如果应用服务器是自行部署的,那么会有应用服务器自身的一些日志文件。

#### Windows系统

Windows系统中Tomcat的日志文件是 catalina.日期.log,当天日志查询不需要加日期时间,应用启动的日志都会实时记录到该日志中;

具体位置是在应用服务器目录 Tomcat\logs目录下

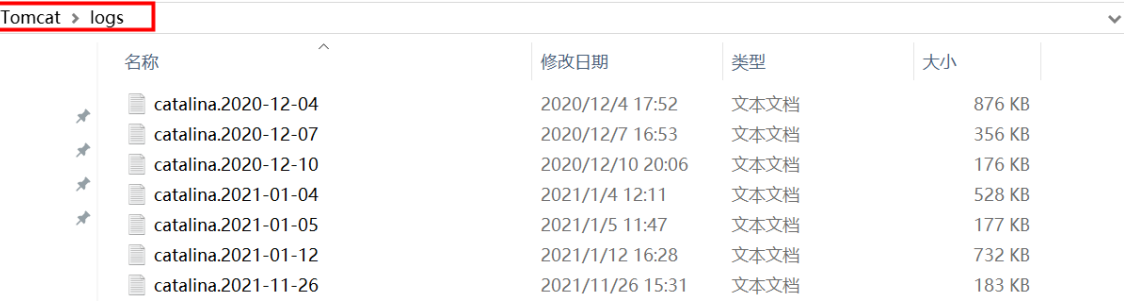

#### Linux系统

Linux系统中 Tomcat的日志文件是catalina.out,位于应用服务器目录 Tomcat\logs目录下

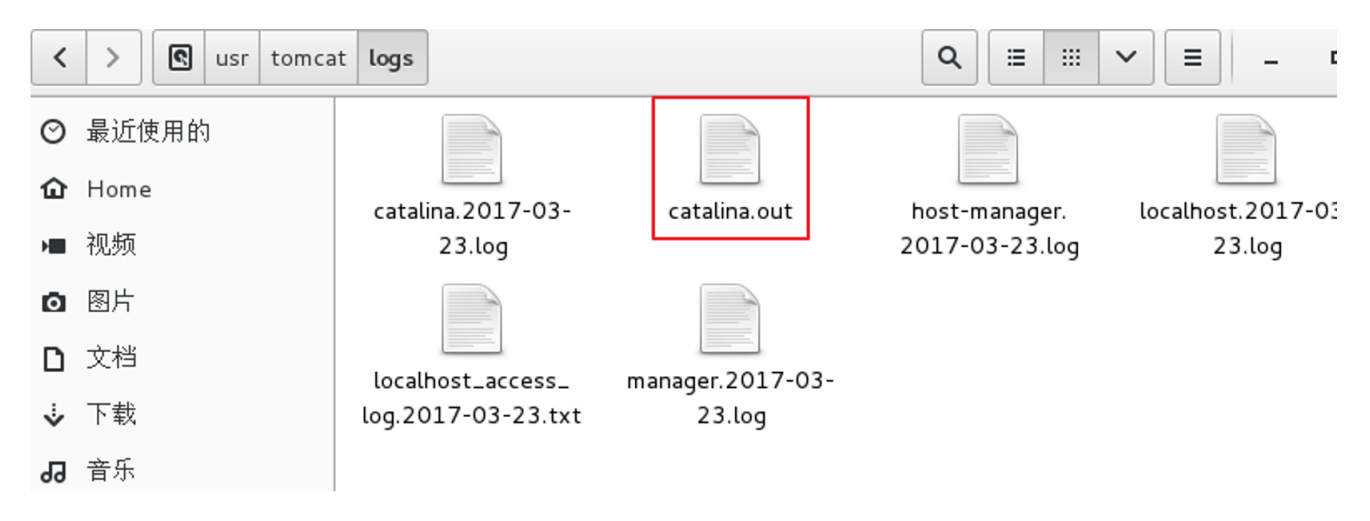

#### 注意

如果Tomcat是通过后台启动的话,那么输出日志记录的文件是nohup.out,需要在应用服务器目录下搜索到该文件,然后提供。

## 二、Weblogic下的相关日志查询

Weblogic应用服务器的日志为AdminServer.log,该日志文件位于对应domain的servers/AdminServer/logs目录下

全路径为 ~/weblogic/Oracle/Middleware/Oracle\_Home/user\_projects/domains/<对应domain目录>/servers/AdminServer/logs

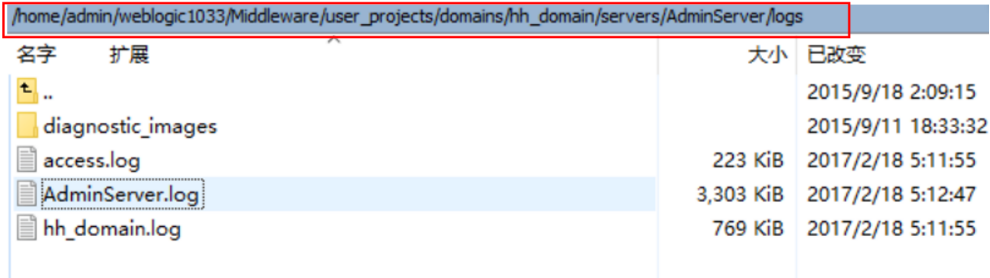

# 三、WebSphere下的相关日志查询

Websphere应用服务器的日志为 SystemOut.log和SystemErr.log。当服务器启动时间跨度较长时,不同日期会有对应的SystemOut\_日期\_时间.log和Sy stemErr\_日期\_时间.log生成,需要将其全部提供

SystemOut.log和SystemErr.log文件位于对应的AppSrc/logs/server目录下

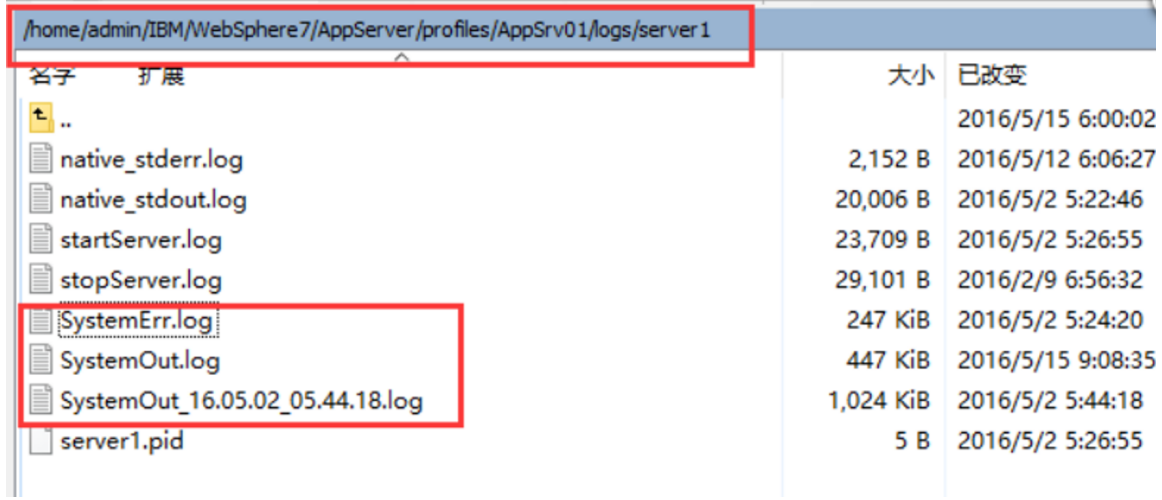

如上图,日志文件的完整路径为 ... ... /IBM/WebSphere7/AppServer/profiles/<对应的server>/logs/<server1>目录下

注: ~/IBM/WebSphere/AppServer/profiles/Dmgr01/logs/dmgr目录下

startServer.log启动管理控制台日志

stopServer.log停止管理控制台日志

SystemErr.log 错误信息日志 ~ /IBM/WebSphere/AppServer/profiles/AppSrv01/logs目录下

addNode.log 添加节点日志 ~ /IBM/WebSphere/AppServer/profiles/AppSrv01/logs/server1 目录下

startServer.log 服务器启动日志 ~/IBM/WebSphere/AppServer/logs/manageprofiles

AppSrv01\_create.log 节点创建日志

Dmgr01\_create.log 管理控制台创建日志

[不同服务器的日志获取.docx](https://wiki.smartbi.com.cn/download/attachments/27000922/%E4%B8%8D%E5%90%8C%E6%9C%8D%E5%8A%A1%E5%99%A8%E7%9A%84%E6%97%A5%E5%BF%97%E8%8E%B7%E5%8F%96.docx?version=1&modificationDate=1512455421000&api=v2)